# Everything you ever wanted to know about the IMS Catalog but were afraid to ask

Deepak Kohli deepakk@us.ibm.com IMS Product Management Team

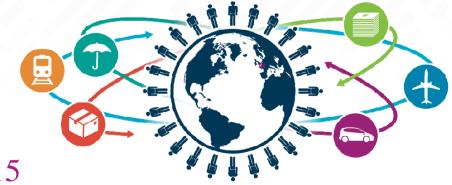

IMS Teleconference March 31st 2015

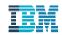

## Disclaimer

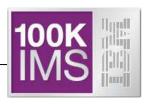

- © Copyright IBM Corporation 2015. All rights reserved.
- U.S. Government Users Restricted Rights Use, duplication or disclosure restricted by GSA ADP Schedule Contract with IBM Corp.

THE INFORMATION CONTAINED IN THIS PRESENTATION IS PROVIDED FOR INFORMATIONAL PURPOSES ONLY. WHILE EFFORTS WERE MADE TO VERIFY THE COMPLETENESS AND ACCURACY OF THE INFORMATION CONTAINED IN THIS PRESENTATION, IT IS PROVIDED "AS IS" WITHOUT WARRANTY OF ANY KIND, EXPRESS OR IMPLIED. IN ADDITION, THIS INFORMATION IS BASED ON IBM'S CURRENT PRODUCT PLANS AND STRATEGY, WHICH ARE SUBJECT TO CHANGE BY IBM WITHOUT NOTICE. IBM SHALL NOT BE RESPONSIBLE FOR ANY DAMAGES ARISING OUT OF THE USE OF, OR OTHERWISE RELATED TO, THIS PRESENTATION OR ANY OTHER DOCUMENTATION. NOTHING CONTAINED IN THIS PRESENTATION IS INTENDED TO, NOR SHALL HAVE THE EFFECT OF, CREATING ANY WARRANTIES OR REPRESENTATIONS FROM IBM (OR ITS SUPPLIERS OR LICENSORS), OR ALTERING THE TERMS AND CONDITIONS OF ANY AGREEMENT OR LICENSE GOVERNING THE USE OF IBM PRODUCTS AND/OR SOFTWARE.

IBM, the IBM logo, ibm.com, and IMS are trademarks or registered trademarks of International Business Machines Corporation in the United States, other countries, or both. If these and other IBM trademarked terms are marked on their first occurrence in this information with a trademark symbol (® or ™), these symbols indicate U.S. registered or common law trademarks owned by IBM at the time this information was published. Such trademarks may also be registered or common law trademarks in other countries. A current list of IBM trademarks is available on the Web at "Copyright and trademark information" at ibm.com/legal/copytrade.shtml

Other company, product, or service names may be trademarks or service marks of others.

# Agenda

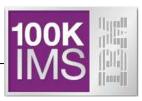

- IMS Catalog Overview
- IMS Catalog Configuration
- IMS Catalog Enablement (YouTube: https://www.youtube.com/watch?v=lcrOhmGzUWY)
- Living with (or concerns with) the IMS Catalog ←=====

# But First ... some more resources

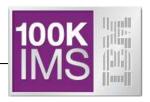

- IMS 12: The IMS Catalog, REDP-4812-00, published 20 September 2012
- IMS Version 13 Technical Overview, SG24-8224-00, published 15 September 2014
- YouTube Video on Implementing the IMS Catalog:
  - https://www.youtube.com/watch?v=lcrOhmGzUWY

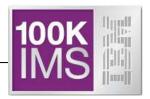

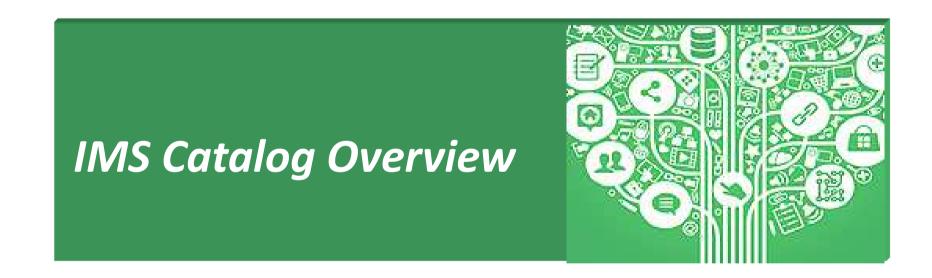

# What is the IMS Catalog?

100K IMS

- Optional system database from IMS 12 onwards
  - An IMS High Availability Large Database (HALDB)

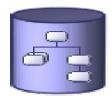

- A trusted, online source for IMS Database and Application <u>metadata</u> information – fully managed by IMS
- Accessible via both standard JDBC/SQL, (and COBOL/SQL in IMS 13) and traditional DL/1 access
  - Applications (and tooling) can access the online IMS Catalog
- Leveraged by Universal JDBC Drivers for metadata exchange and discovery
  - Enabling better scalability for large scale Open Database Access deployment
- Significant component of the IMS simplification and integration strategy
- Foundation for features such as database versioning in IMS 13 and future DB

enhancements

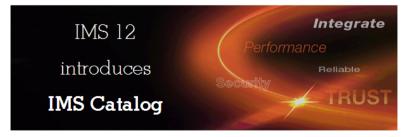

# IMS Catalog Usage 1/2

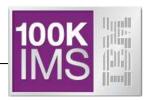

- IBM Products which can use the Catalog:
  - IMS Explorer for Development
  - Cognos 10.2 is certified to use the Catalog
  - InfoSphere Data Architect
  - IBM Data Studio
  - Rational Asset Analyzer
  - IBM MobileFirst (formerly IBM Worklight Foundation)
  - InfoSphere DataStage
  - InfoSphere Metadata Asset Manager (IMAM)

# IMS Catalog Usage 2/2

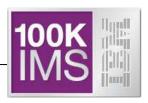

- Enables scalable and flexible IMS Open Database solutions
  - Applications no longer need to maintain <u>local</u> Java metadata in order to interact with IMS databases
    - The metadata is used by the IMS Universal JDBC driver to allocate program specification blocks (PSBs), issue DL/I calls, perform data transformation, and translate SQL queries to DL/I calls
  - Applications can reference the online IMS Catalog
- Powerful tool for metadata discovery
  - Which PSBs have PCBs with labels?
  - Which databases have exits?
  - Which PSBs have update access to a specific database?
  - If I change a DBD, which PSBs are affected?
- IMS 13 features which *require* the Catalog:
  - Database Versioning
  - IMS Native SQL support for COBOL
  - NET access to IMS data

# Types of technical metadata and storage medium

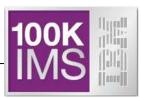

- DB
  - PSB/DBD resources
    - Database structure definitions
    - · Physical database definitions
    - Segment definitions
    - Field definitions
  - Application
    - Data types
    - Application defined fields
    - Encodings
    - Redefines
    - User defined types
    - Structures
- TM
  - MODBLKS resources
    - Program definitions
    - Transaction definitions
  - FORMAT resources
  - Application
    - Input/output message definitions

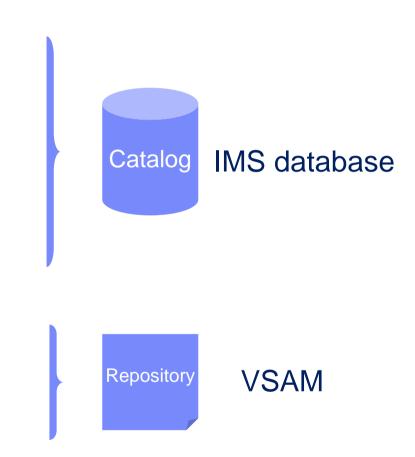

# **Before** the IMS Catalog

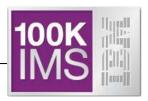

- Databases partially defined in the IMS DBD
  - Only key/searchable fields needed by applications
  - Remaining segment data is not defined
- Remaining database definition is within Applications
  - COBOL COPYBOOKs and PL/I INCLUDEs map all the segment data
  - Applications can have different mappings for one segment

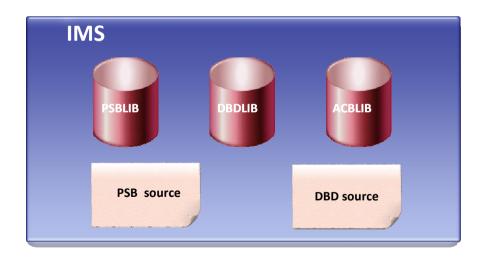

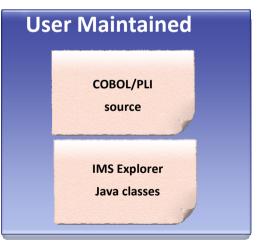

**IMS Metadata** 

# With the IMS Catalog

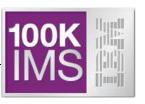

- Database and program resources defined to an IMS system and relevant application information stored as metadata in an IMS catalog
  - Databases, fields, segments, data types, and more ...
- The IMS catalog can be updated when you create, alter or delete IMS resource or application information
- Updates to the IMS catalog are done only via integrated IMS processes
  - Catalog Populate Utility (initial catalog load and member update)
- Catalog metadata can be used to:
  - Enhance understanding of the data
  - Improve consistency of the data
  - Improve impact analysis of the data
  - Improve development productivity
  - Improve data governance
- Key component of the IMS growth strategy:
  - Simplification
  - Integration

# The IMS Catalog Database

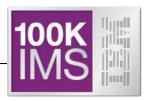

- Contains metadata related to an IMS system's databases and programs
  - DBDs <u>and</u> PSBs <u>and</u> Application info
- IMS PHIDAM/OSAM HALDB database
  - Defined with 4 DSGs (Data Set Groups)
- Has one Secondary Index
  - Can be used to determine which IMS programs (PSBs) reference a specific user database without processing the entire IMS catalog
- Unique features
  - DBRC use is optional for the IMS Catalog HALDB database
    - ONLY HALDB that isn't required to be defined in the DBRC RECONS
  - IMS can manage allocation/creation of catalog database data sets
    - Uses parameters in the "CATALOG" section of DFSDFxxx PROCLIB member

# The IMS Catalog Database & PSBs

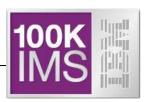

- IMS provides DBD and PSB source code for the Catalog database
- IMS provides object code for the Catalog DBDs and PSBs
- PHIDAM DBD reserved name is **DFSC**D000
- PSINDEX DBD reserved name is DFSCX000
  - Used to connect DBDs to PSBs that reference them

The catalog PSB itself occupies 12kb in the DLIPSB pool and 500 bytes CSAPSB pool for each user PSB that is using the catalog PSBs. You might need to increase the size of your storage pools,

up to the maximum size of the catalog PSB in each pool multiplied by the number of user PSBs that concurrently access the catalog.

- PSBs provided to load, read and update the Catalog database
  - DFSCPL00 is used for initial load process
    - Used by the Catalog Populate Utility
  - DFSCP000 (COBOL/HLASM), DFSCP002 (PL/I), and DFSCP003 (PASCAL), are used for read access
  - DFSCP001 is used for update access
    - Used by ACBGEN and Catalog Populate Utility, and Purge Utility
- IMS automatically adds a PSB for the IMS catalog to each user PSB at run time (when the catalog is enabled)
- ACBGEN required for all catalog PSBs before enabling, populating and using the Catalog

# The IMS Catalog Database

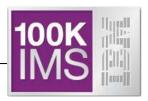

- Root segment of the Catalog database is a generic resource header
  - Indicates the type of resource → DBD or PSB
    - A dependent of the Root and its Children are a complete DBD or PSB
      - Multiple iterations/instances of a specific resource are supported
        - Most resources are differentiated by their ACBGEN timestamp
        - Logical DBDs and GSAM are differentiated by their DBDGEN timestamp
- Catalog database segments typically correspond to macro statements in the DBD and PSB source
- One segment at the first Child level under both the DBD and PSB segments is available for vendor/customer use
  - DBDVEND
  - PSBVEND

An "instance" of the IMS catalog metadata is *generated each time an ACBGEN is done.* The DFSDFxxx member of the IMS PROCLIB data set is used to configure how many instances are stored and when IMS removes old instances.

# **Physical Catalog Structure**

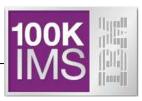

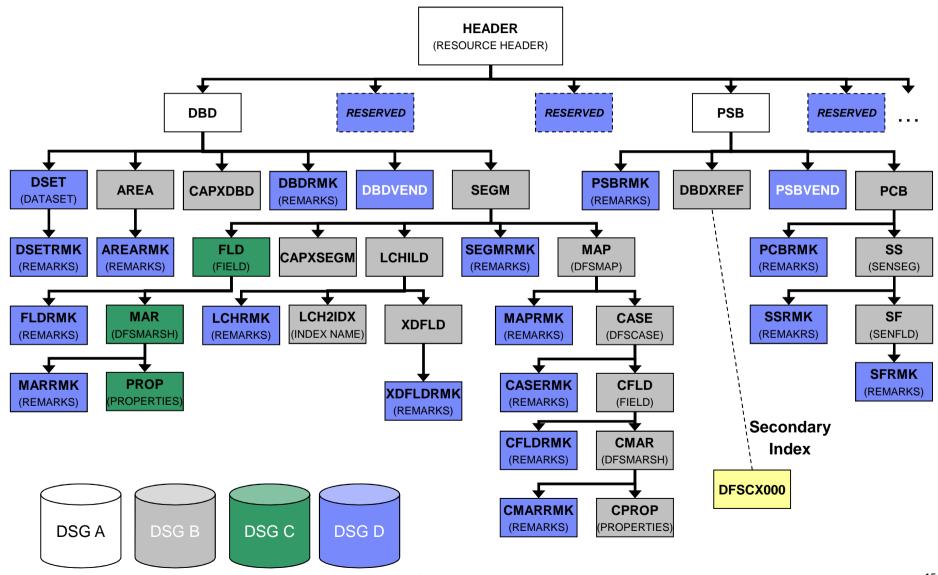

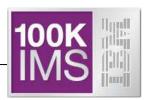

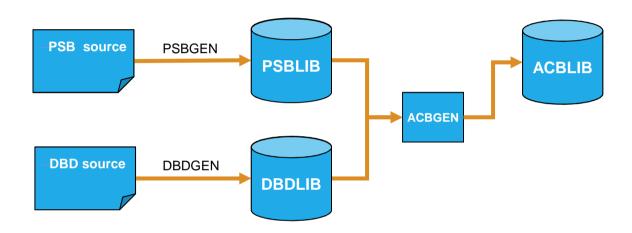

# Populating the IMS Catalog (from ACBLIB)

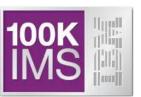

**Populate** 

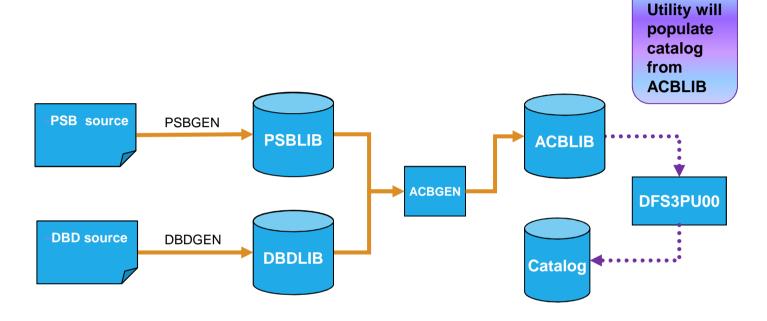

Initially populate the IMS catalog with the Catalog Populate Utility (only done once)

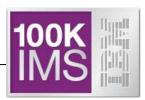

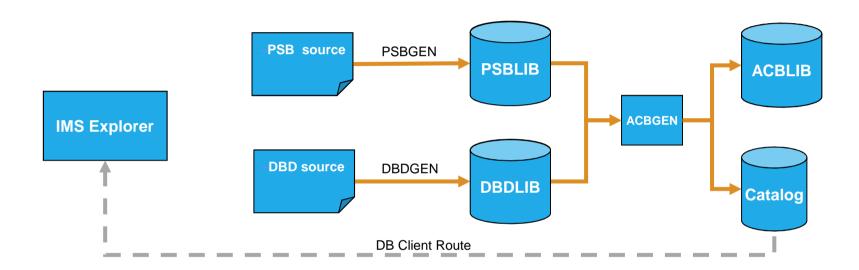

□ PSB & DBD information in the catalog can be viewed by the IMS Explorer

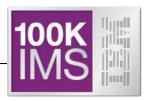

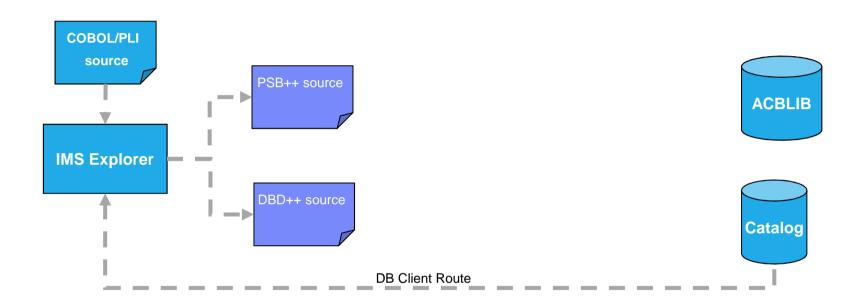

☐ Incorporate application metadata & generate new DBD & PSB source via the IMS Explorer

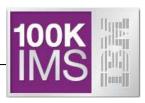

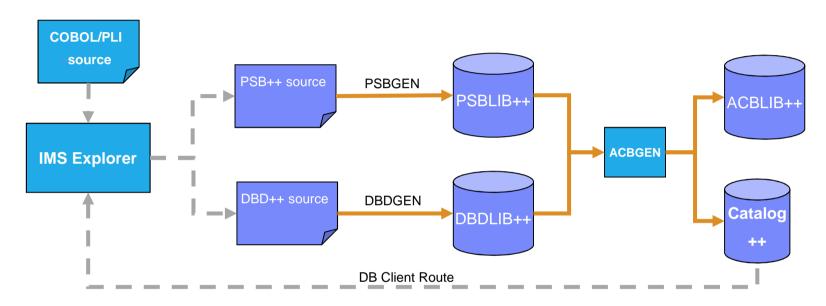

- ACBGEN will populate ACBLIB and catalog in same UOW
  - Populates ACBLIB with <u>standard</u> ACB info and <u>extended</u> info
  - Populates the catalog with <u>extended</u> info
- Key points
  - Only way to update catalog is via the Populate Utility or ACBGEN process
  - Extended info is acquired via the IMS Explorer
  - Extended info stored in ACBLIB members for recoverability

# IMS Catalog for Metadata

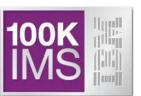

Contains IMS program and database resources, and relevant application metadata

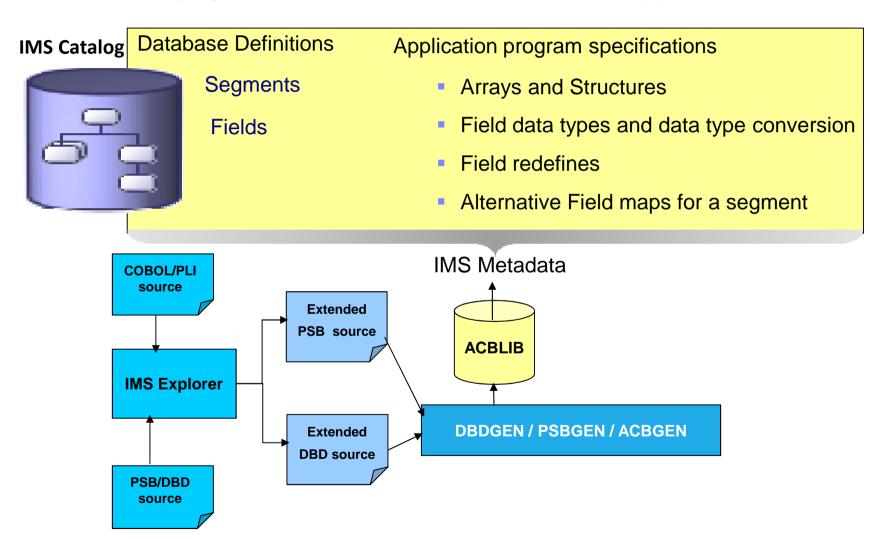

# PSB PCB Statement "Extended" Info

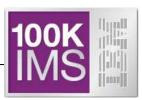

### PCB

- EXTERNALNAME=
  - An optional alias for the PCB label or the PCBNAME= parameter
  - Java application programs use the external name to refer to the PCB

### - REMARKS=

 Optional user comments. A 1- to 256-character field. Added to PSBGEN statements

# DBD Statement "Extended" Info

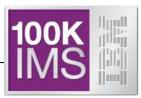

### DBD

- ENCODING=
  - Specifies the default encoding of all character data in the database defined by this DBD.
  - This value can be overridden in individual segments or fields.

### SEGM

- EXTERNALNAME=
  - An optional alias for the NAME= parameter used by Java application programs to refer to the segment.

### FIELD

- CASENAME=
  - The name of the map case when alternative mappings are defined for the fields in a segment
- DATATYPE=
  - Specifies the external data type of the field.
- EXTERNALNAME=
  - An optional alias for the NAME= parameter used by Java application programs to refer to the field.

### DFSMARSH

- Specifies the DATATYPE converter routine to transform binary data to external data format
- DFSMAP
  - Defines alternative field mappings in a segment.
- DFSCASE
  - Defines a map case for a segment type that uses DFSMAP alternative field mapping.
- REMARKS=
  - Optional user comments. A 1- to 256-character field. Added to DBDGEN statements

# IMS Catalog Members After Populate Utility

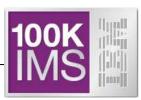

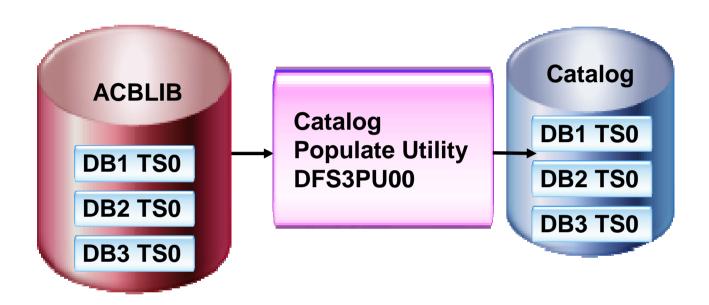

- There are 3 members in an ACBLIB
- Run the Catalog Populate Utility, DFS3PU00
- The catalog members will have a timestamp TS0
- This is the ACB member timestamp

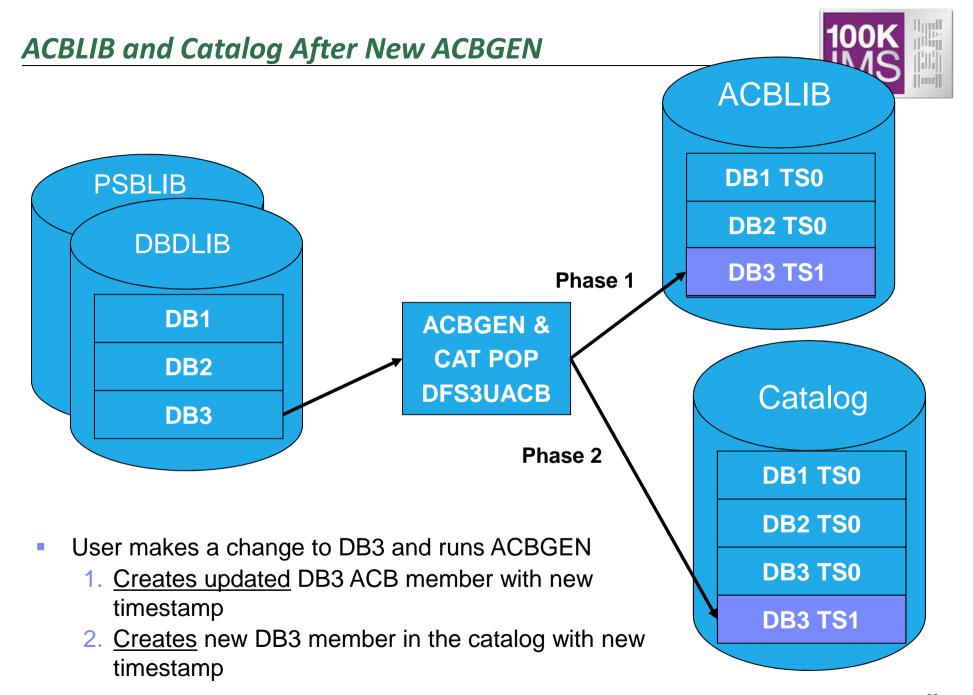

# **Catalog Member Timestamps**

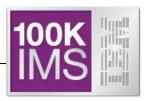

- Application request is made to read DB3
  - IMS determines active DB3 member has timestamp TS0
  - Internal DL/I call issued to retrieve member DB3 from IMS catalog
  - IMS retrieves catalog member DB3 with timestamp TS0

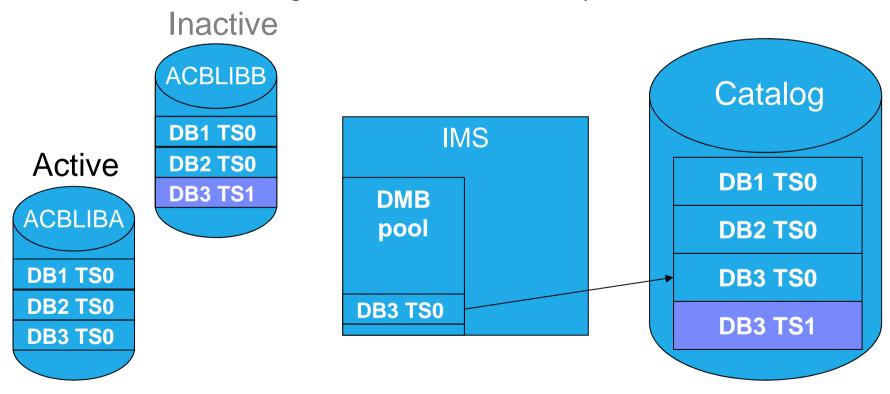

# **Catalog Member Timestamps**

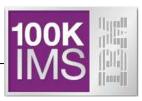

- Initiate OLC to switch from ACBLIBA to ACBLIBB
  - Activates DB3 ACB with timestamp TS1
- Application request is made to read DB3
  - Internal DL/I call issued to retrieve member DB3 from IMS catalog
  - IMS determines active DB3 member has timestamp TS1
  - IMS retrieves catalog member DB3 with timestamp TS1

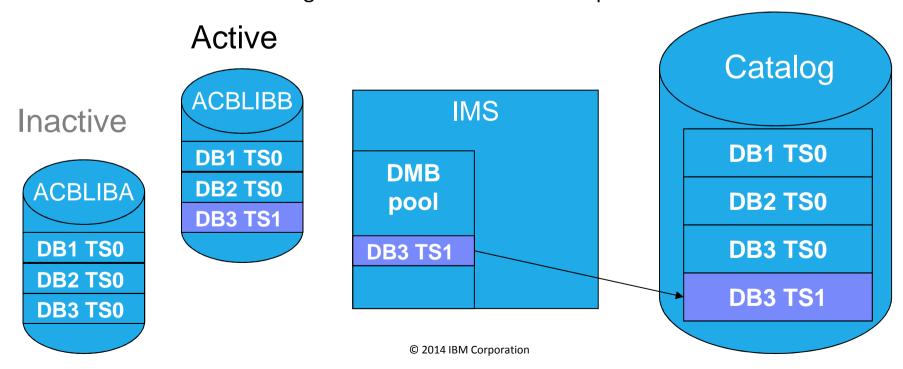

# Get Unique Record (GUR) Call

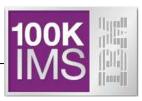

- New "GUR" DL/I call
  - Get Unique Record
  - Restricted to use with IMS Catalog database
- Functions like a GU followed by a series of GNP calls
- Returns the entire database record in one call
  - Saves overhead of issuing GU & GNP to retrieve all the metadata for a catalog member
  - Using an AIB token, the call can be continued if the I/O area is too small for entire catalog database record
- Data returned will be in XML format
  - The XML schemas are included in the IMS.ADFSSMPL data set:
    - DFS3XDBD.xsd (for DBD records)
    - DFS3XPSB.xsd (for PSB records)

# **GUR Call Example**

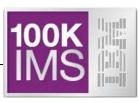

```
O LCASE=C

$ 1 1 1 1 1 DFSCD000 AIB

L GUR HEADER (RHDRSEQ == DBD A1RPORTS)
```

### L Z9999 DATAI

```
OPTION INPUT: O LCASE=C
STATUS INPUT: S 1 1 1 1 1
                             DESCD000
                                           ATB
0002 OF 0004 PCB SELECTED = DESCAT00 DBD SELECTED = DESCD000
CALL=GUR
              SEG=HEADER
                            FIELD=RHDRSEQ OPER===
                                                         VALUE=DBD
                                                                       AIRPORTS)
              337 276776 32323226 6 66 6324733332277 6
                                                             632767233
            =(CF8 %065239?>D21E0205>3?49>7D23010472034/>4/%?>5D29532FE<ns2:dbd xmlns:ns2="http://www.ibm.com/ims/D)
SEGMENT
             (BD" dbdName="AIRPORTS" timestamp="1405618592179" version="02/10/1417.58" xmlSchemaVersion="1"><acces)
             (s dbType="HIDAM"><hidam datxexit="N" password="N" osAccess="OSAM"><dataSetContainer><dataSet ddname)
             (="AIRPDD" label="DSG1" searchA="0" scan="3"><block size="0"/><size size="4096"/><frspc fspf="0" fbff)
             (="0"/></dataSet></dataSetContainer></hidam></access><segment imsName="AIRPORT" name="AIRPORT" encodi)
             (ng="Cp1047"><hidam label="DSG1"><bytes maxBytes="203"/><rules insertionRule="L" deletionRule="L" rep)</pre>
             (lacementRule="L" insertionLocation="LAST"/><pointer physicalPointer="TWINBWD" lparnt="N" ctr="N" pai)
             (red="N"/></hidam><field imsDatatype="C" imsName="ARPCODE" name="AIRPORTCODE" segType="U"><startPos>1)
             (</startPos><bytes>3</bytes><marshaller encoding="Cp1047"><typeConverter>CHAR</typeConverter></marsha)
             (ller><applicationDatatype datatype="CHAR"/></field><field imsDatatype="C" name="AIRPORTNAME"><startP)
             (os>4</startPos><bytes>50</bytes><marshaller encoding="Cp1047"><tvpeConverter>CHAR</tvpeConverter></m)
             (arshaller><applicationDatatype datatype="CHAR"/></field><field imsDatatype="C" name="AIRPORTCITY"><s)
             (tartPos>54</startPos><bytes>50</bytes><marshaller encoding="Cp1047"><typeConverter>CHAR</typeConvert)
             (er></marshaller><applicationDatatype datatype="CHAR"/></field><field imsDatatype="C" name="AIRPORTST)
             (ATE"><startPos>104</startPos><bytes>50</bytes><marshaller encoding="Cp1047"><typeConverter>CHAR</typ)
             (eConverter></marshaller><applicationDatatype datatype="CHAR"/></field><field imsDatatype="C" name="A)
             (IRPORTCOUNTRY"><startPos>154</startPos><bytes>50</bytes><marshaller encoding="Cp1047"><typeConverter)
             (>CHAR</typeConverter></marshaller><applicationDatatype datatype="CHAR"/></field><lchild dbd="AIRPORT)
             (I" pointer="INDX" name="AIRX"></lchild><segment imsName="DEST" name="DEST" encoding="Cp1047">
             (physicalChildPointer="SNGL" label="DSG1"><bytes maxBytes="53"/><rules insertionRule="L" deletionRule)
             (="L" replacementRule="L" insertionLocation="LAST"/><pointer physicalPointer="TWINBWD" lparnt="N" ctr)
             (="N" paired="N"/></hidam><field imsDatatype="C" name="AIRPORTCODE"><startPos>1</startPos><bytes>3</b)</pre>
             (ytes><marshaller encoding="Cp1047"><typeConverter>CHAR</typeConverter></marshaller><applicationDatat)
             (ype datatype="CHAR"/></field><field imsDatatype="C" imsName="DESTCODE" name="AIRLINENAME"><startPos>)
             (4</startPos><bytes>50</bytes><marshaller encoding="Cp1047"><typeConverter>CHAR</typeConverter></mars)
             (haller><applicationDatatype datatype="CHAR"/></field></segment></segment></ns2:dbd>)
```

# **GUR Call Example**

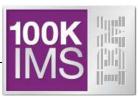

```
O LCASE=C
S 1 1 1 1 1 DFSCD000 AIB
L GUR HEADER (RHDRSEQ ==PSB AIRPORTR)
L Z9999 DATA
```

```
FIELD=RHDRSEO OPER===
CALL=GUR
             SEG=HEADER
                                                        VALUE=PSB
                                                                      AIRPORTR)
             337 276776 32323226 6 66 6324733332277 6
                                                            632767233
           =(CF8 %065239?>D21E0205>3?49>7D23010472034/>4/%?>5D29532FE<ns2:psb xmlns:ns2="http://www.ibm.com/ims/P)
SEGMENT
            (SB" psbName="AIRPORTR" timestamp="1405618592179" xmlSchemaVersion="1" lang="ASSEM" ssaSize="560" max)
            (imumLock="0" onlineDBImageCopy="N" maxg="0" compat="N" ioAreaSize="600" gsamRollb="N" userVersion="0)
            ("><ioeropn ioeropnConditionCode="0" ioeropnWTOR="N"/><dbPCB name="AIRPORT1" dbdName="AIRPORTS" list=)
             ("Y" procopt="A" timestamp="000000000000" keyLength="3" copies="0" sb="NO"><pcbName>AIRPORT1</pcbNam)
            (e><senseg name="AIRPORT"><senseg name="DEST"/></senseg></dbPCB><dbPCB name="AIRPORT2" dbdName="AIR)
            (PORTS" list="Y" procopt="A" timestamp="0000000000000" keyLength="3" copies="0" sb="NO"><pcbName>AIRP)
            (ORT2</pcbName><senseg name="AIRPORT"><senseg name="DEST"/></senseg></dbPCB></ns2:psb>)
           00
       LEV=00 SEG=
DBPCB
                             RET CODE=
                                          KFDB LEN=0000
```

# **IMS Catalog Runtime Access**

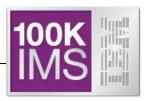

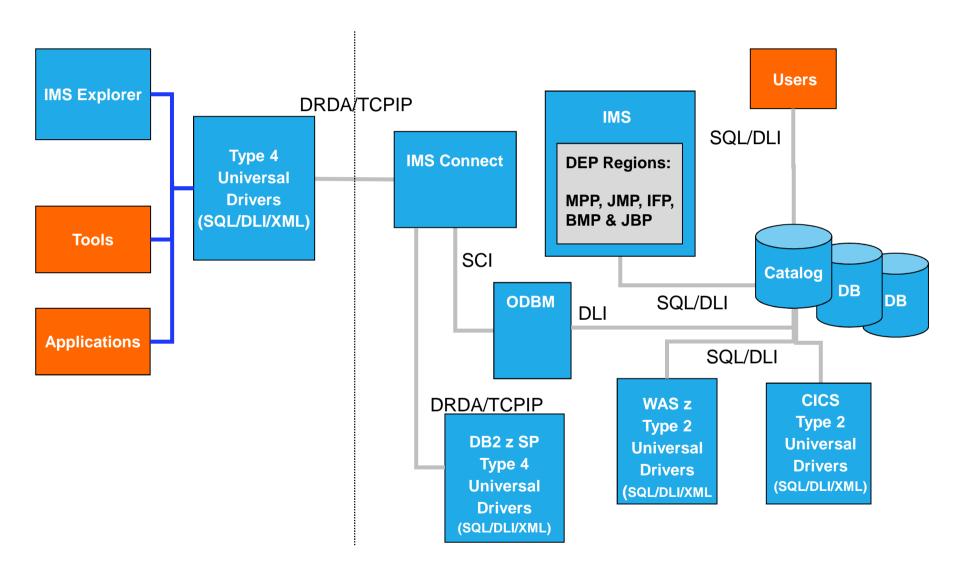

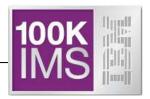

# IMS Catalog Configuration

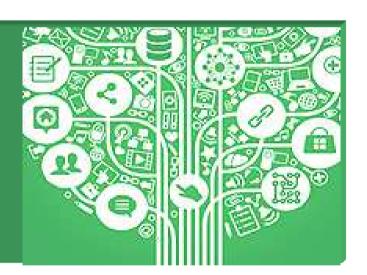

# **Catalog Configurations**

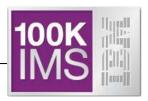

- The IMS catalog supports many environments:
  - one-catalog-per-system,
  - one-catalog-per-sysplex, or
  - any combination of shared and independent catalogs.
- Each IMS system can be linked to only one instance of the IMS catalog, regardless of system configuration.

# Without an IMS Catalog Multiple IMSes, each IMS has it's own cloned ACBLIBs

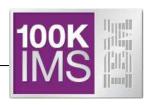

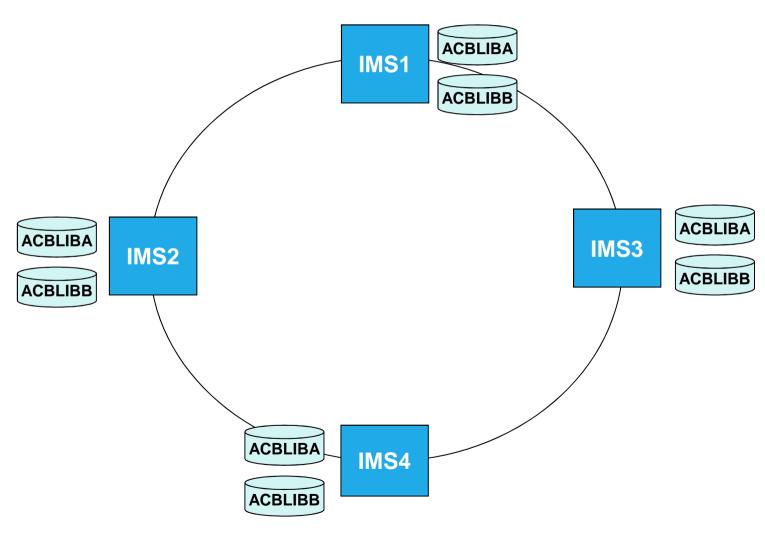

# Multiple IMSes, Cloned ACBLIBs, each IMS has its own Catalog

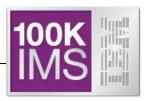

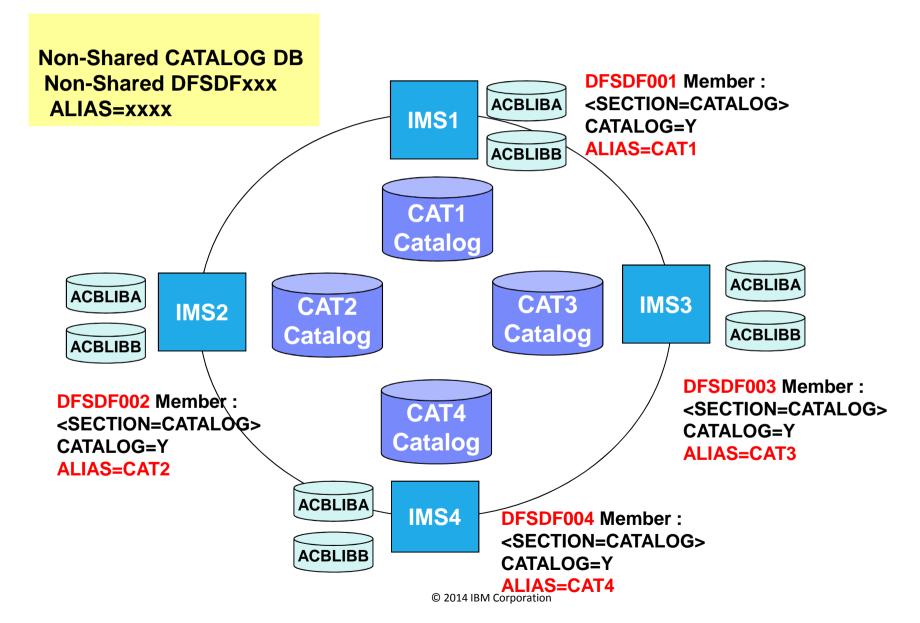

# Multiple IMSes, Cloned ACBLIBs, Shared Catalog

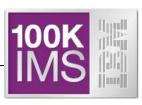

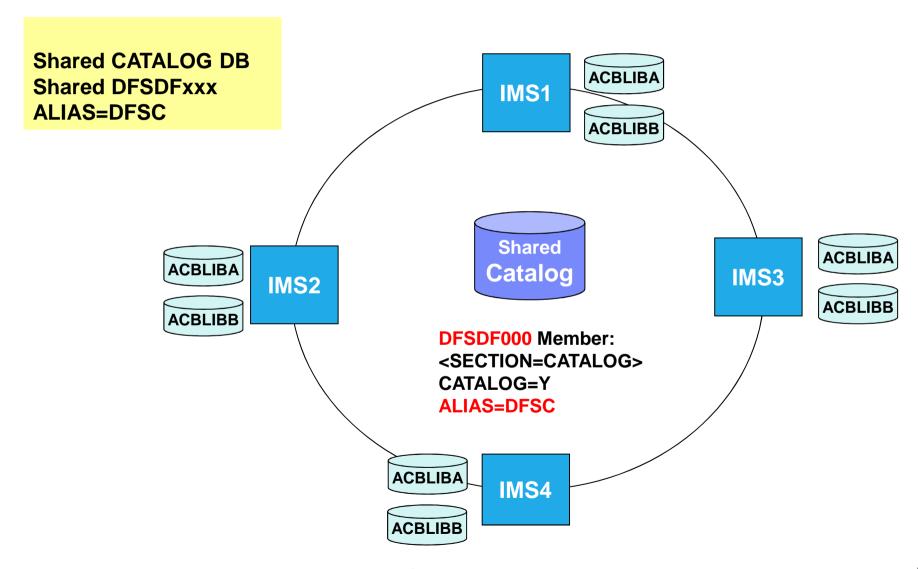

# Without an IMS Catalog Multiple IMSes, shared ACBLIBs

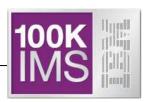

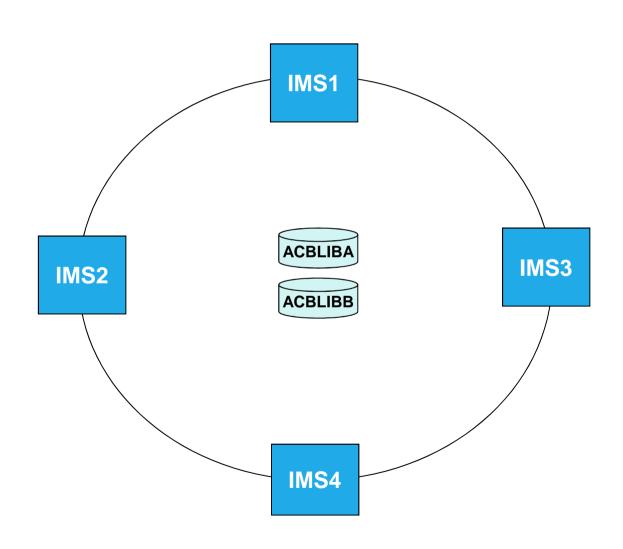

37

# Multiple IMSes, Shared ACBLIBs, Shared Catalog

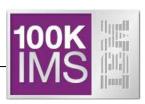

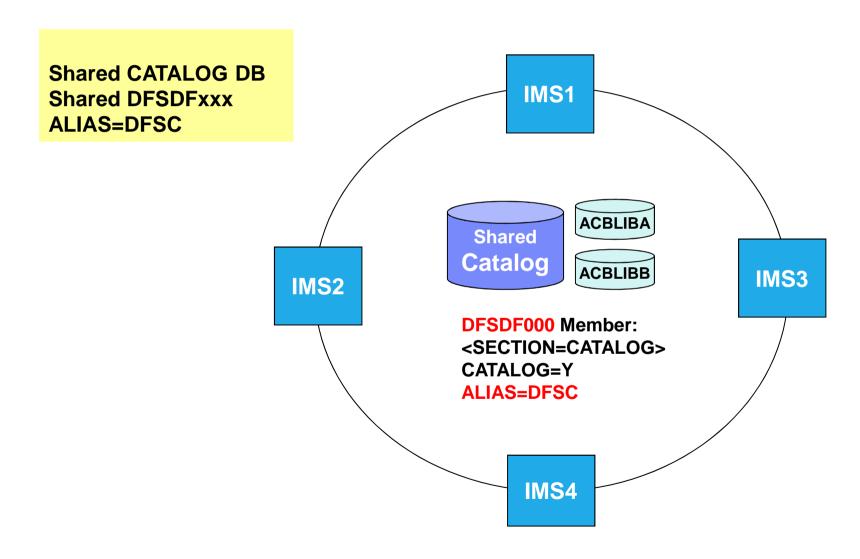

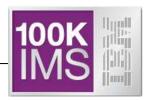

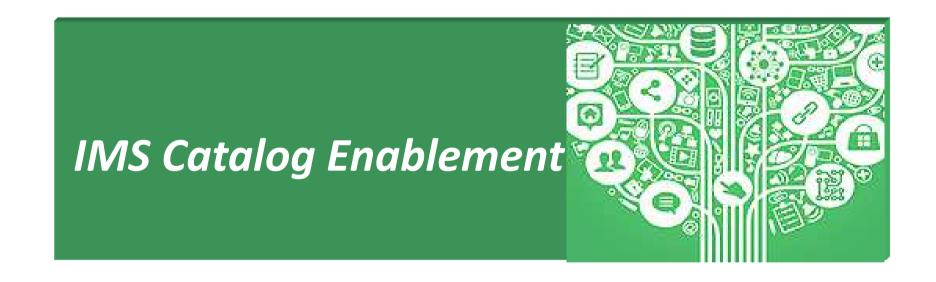

#### Steps to Enable the IMS Catalog

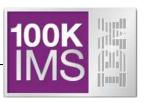

- Copy the IMS supplied DBDs and PSBs for the IMS catalog from the IMS.SDFSRESL data set to your IMS.DBDLIB and IMS.PSBLIB data sets.
- Run the ACB Maintenance utility to generate the ACBs for the IMS catalog.
- Activate the ACB library that contains the IMS catalog ACB.
- Define the HALDB master and partitions of the IMS catalog.
- Code the CATALOG section of the DFSDFxxx member in the IMS.PROCLIB data set.
- If you need to manually allocate the database data sets for the IMS catalog, allocate the data sets now. Otherwise, IMS creates them automatically.
- Load the IMS catalog by running the DFS3PU00 utility.
- Image copy the Catalog
- Restart IMS

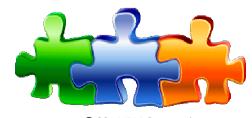

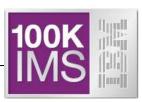

- Add IMS supplied catalog DBDs and PSBs into your DBDLIB and PSBLIB
  - Copy DBD and PSB object code from SDFSRESL to your DBDLIB and PSBLIB

```
//CPYCMEM EXEC PGM=IEBCOPY
//SYSPRINT DD SYSOUT=*
//SDFSRESL DD DSN=IMSCFG.IMB1.SDFSRESL,DISP=SHR
//DBDLIB
          DD DSN=IMSCFG.IMSB.DBDLIB, DISP=OLD
//PSBLIB
          DD DSN=IMSCFG.IMSB.PSBLIB,DISP=OLD
//SYSIN
          DD
        COPY
               OUTDD=DBDLIB, INDD=((SDFSRESL,R)), LIST=YES
        SELECT MEMBER=(DFSCD000,DFSCX000)
        COPY
               OUTDD=PSBLIB, INDD=((SDFSRESL,R)), LIST=YES
        SELECT MEMBER=(DFSCPL00, DFSCP000, DFSCP001, DFSCP002, DFSCP003)
```

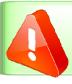

N.B. The MODBLKS resources for the Catalog databases and Programs do not need to be defined!

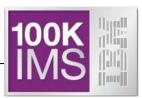

2

#### Run an ACB Gen for the Catalog PSBs

```
//PROCS JCLLIB ORDER=(IMSCFG.IMSB.PROCLIB)

//ACBGEN EXEC PROC=ACBGEN,SOUT='*',COMP='POSTCOMP'

//G.SYSIN DD *

BUILD PSB=(DFSCPL00)

BUILD PSB=(DFSCP000)

BUILD PSB=(DFSCP001)

BUILD PSB=(DFSCP002)

BUILD PSB=(DFSCP003)

//*
```

- Activate the ACB library that contains the IMS Catalog ACBs
  - Run the Online Change Copy Utility to "Backup" Active ACBLIB in Inactive ACBLIB
  - Initiate an ACB Member Online Change
    INIT OLC PHASE(PREPARE) TYPE(ACBMBR)NAME(DFSCD000, DFSCX000)
    INIT OLC PHASE(COMMIT)
  - Run the Online Change Copy Utility to Copy Active ACBLIB in Inactive ACBLIB

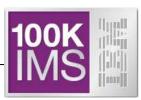

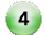

- Definition of the HALDB structure
  - Partitioning of the catalog is the users responsibility
    - Minimum of 1 partition is required
    - Last partition must be able to contain the highest-key PSB record
    - Catalog HALDB uses the high-key selection method
      - No use of Partition Selection Exit is allowed
  - Catalog Database Definition
    - For systems that use DBRC
      - Catalog database can be defined to the RECONs with the DBRC utility and commands
    - For systems that do not use DBRC
      - Catalog database must be defined to the Catalog Partition Definition data set using the Catalog Partition Definition Data Set utility, DFS3UCD0
    - If an ALIAS is used in the CATALOG sections of the DFSDFxxx member, each alias
       Catalog database must be defined

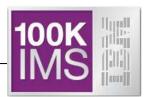

DBRC DSPURX00 utility and commands to define the Catalog DB to the RECONs

```
//D.SYSIN DD *
          DBD(DFSCD000) TYPHALDB SHARELVL(3)
 INIT.DB
 INIT.PART DBD(DFSCD000) PART(DFSCD01) -
          DSNPREFX(IMSCFG.IMSC.DFSCD000) -
          BLOCKSZE(4096,4096,4096,4096) -
          iCJCL(iCJCL) OiCJCL(OiCJCL) RECOVJCL(RECOVJCL) -
         NOREUSE RECOVPD(0) GENMAX(3) RECVJCL(RECVJCL)
         DBD(DFSCX000) TYPHALDB SHARELVL(3)
INIT.DB
        DBD(DFSCX000) PART(DFSCX01) -
INIT.PART
         DSNPREFX(IMSCFG.IMSC.DFSCX000) -
         ICJCL(ICJCL) OICJCL(OICJCL) RECOVJCL(RECOVJCL) -
         NOREUSE RECOVPD(0) GENMAX(3) RECVJCL(RECVJCL)
```

- If using a catalog alias prefix, replace DFSC in the database and partition names for the catalog and the catalog secondary index with the four character ALIAS name prefix
- You might need to define multiple alias name databases to the RECONs

# IVP Support of the Catalog

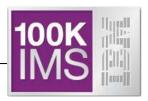

- The following jobs and task are added to the IVP in support of the IMS Catalog:
  - IV\_E319J This job allocates and loads the IMS Catalog database
  - IV\_O254T This task provides an introduction to the IMS Catalog
  - IV\_O260J This job retrieves data from the IMS Catalog database using DFSDDLT0
  - Java Samples (Java suboption must be selected)
    - IV\_O261J SQL, Type 2
    - IV\_O262J DLI, Type 2
    - IV O275J SQL, Type 4
    - IV\_O276J DLI, Type 4

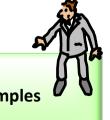

The Catalog is not registered to DBRC with the IVP samples

#### IMS Catalog Enablement – without DBRC definition

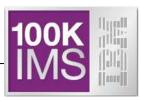

 Using the Catalog Partition Definition Data Set utility, DFS3UCD0, to define the Catalog database (for systems that do not use DBRC)

DFSHDBSC is the DDNAME for the Catalog Partition definition data set. IVP provides sample jobs and tasks that demonstrate how to set-up a simple IMS Catalog.

Unregistered Catalog database

- Catalog Partition Definition data set is populated with the information specified in the HALDB and PART control cards
  - RECON-like information for catalog database partition definition and structure
- The name DFSCD000 in the HALDB and PART statements contains the default catalog prefix DFSC. If your catalog uses an alias name prefix, substitute it in the JCL

#### IMS Catalog Enablement – without DBRC definition

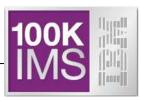

- After Catalog database is defined in Catalog Partition Definition Data Set
  - Identify unregistered Catalog database names
    - UNREGCATLG parameter in the DATABASE section of the DFSDFxxx member

- If using an alias name prefix, replace DFSC in the UNREGCATLG database names with the four character alias name prefix
- Limitations of using an unregistered Catalog database
  - NO IMS Data Sharing support
  - NO OLR support
  - NO partition definition change support
    - User must rebuild catalog partitions
  - Manual recovery required for unregistered Catalog databases

Unregistered Catalog database

#### IMS Catalog Enablement - without DBRC definition

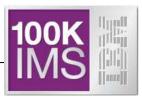

- After Catalog database is defined in Catalog Partition Definition Data Set
  - Create a new DFSMDA dynamic allocation member for the Catalog Partition
     Definition data set

```
//DYNALOC JOB

//*

//STEP EXEC IMSDALOC

//SYSIN DD *

   DFSMDA TYPE=INITIAL

   DFSMDA TYPE=CATDBDEF, DSNAME=dsn

   DFSMDA TYPE=FINAL
   END

/*
```

Unregistered Catalog database

- dsn is the name of the Catalog Partition Definition data set
  - Catalog Partition Definition data set was allocated in the DFS3UCD0 utility on the DFSHDBSC DD
- Dynamically allocate Catalog Partition Definition data set in any IMS job step

# IMS Catalog Enablement - DFSDFxxx

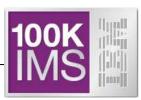

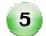

#### Modify DFSDFxxx PROCLIB Member

- New CATALOG section(s) for catalog related parameters
  - Single section format <SECTION=CATALOG>
  - Multiple section format <SECTION=CATALOGimsid>
    - Multiple IMS systems sharing one DFSDFxxx PROCLIB member
    - imsid suffix must be a four character IMS ID
- CATALOG section parameters
  - CATALOG=<u>N</u> | Y
    - Catalog is disabled or enabled
    - If enabled, IMS automatically creates catalog DDIR & PDIRs at IMS startup
  - ALIAS=DFSC | xxxx (no default value)
    - Specifies any 1-4 alphanumeric value used as a Catalog database name prefix
    - Enables use of non-shared, aliased, Catalog databases within an IMSplex
      - Use in a data sharing environment where each IMS has its own Catalog database and all are registered in a single set of RECONs
      - At runtime, the alias Catalog database names are dynamically replaced with internal database names DFSCD000 and DFSCX000
    - For standalone IMS system use "DFSC" which is the standard Catalog database name prefix → DFSCD000 and DFSCX000

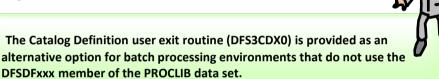

#### IMS Catalog Enablement - DFSDFxxx

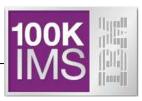

- DFSDFxxx PROCLIB Member
  - CATALOG section parameters (continued)
    - Information used by Catalog Populate Utility to automatically allocate the Catalog database data sets
      - DATACLAS
        - Optional data class for SMS managed data sets
      - MGMTCLAS
        - Optional management class for SMS managed data sets
      - STORCLAS
        - Required storage class for SMS managed data sets
      - IXVOLSER
        - Volume serial number for primary and secondary catalog indices
        - Required for <u>non-SMS managed data sets</u> the secondary index will be created with a CI SIZE of 18432 so buffers of 20480 are required in the DFSVSMxx proclib member
      - SPACEALLOC
        - Free space % (0 to 9999) added to the IMS-computed size of the primary & secondary data set allocations
      - SMSVOLCT
        - Number of volumes (1-20) created by the Catalog Populate utility for SMS managed data sets

# IMS Catalog Enablement - DFSDFxxx

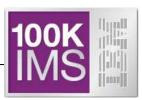

- DFSDFxxx PROCLIB Member
  - CATALOG section parameters (continued)
    - RETENTION=(INSTANCES=nnnnn,DAYS=nnnnn)
      - Specifies retention schedule for metadata in the IMS catalog
      - By default IMS keeps only two instances of the DBD or PSB in catalog
        - Metadata instances older than the specified retention period are not automatically deleted, but available for removal when a new instance of metadata is added
        - Default value of "0" disables this feature
      - You can specify the INSTANCES parameter, the DAYS parameter, or both.
    - GURCACHE= 1
      - Specifies the amount of storage, in gigabytes, to allocate in 64-bit memory to cache XML documents generated as responses to GUR calls. The valid values are 1 through 999.

You need to run the Catalog Purge Utility to delete DBDs and PSBs from the Catalog – it doesn't happen automatically.

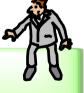

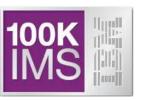

If you want to manually allocate the database data sets for the IMS catalog, allocate the data sets now. Otherwise, IMS creates them automatically.

#### IMS Catalog Creation

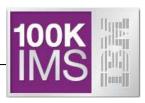

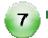

#### Populate the IMS Catalog

- Load the IMS Catalog using IMS Catalog Populate utility, DFS3PU00
  - Each ACB member is decoded, converted to catalog format, loaded into the catalog
- Reads ACBLIB, DBDLIB and PSBLIB datasets as input
  - Data sets can be concatenated but only first occurrence of an ACB member is used
  - DBDLIB needed for Logical databases and GSAM databases
  - PSBLIB needed to determine which GSAM databases go into the catalog
- Catalog database DBD and PSB segments will have a version and contain a timestamp that matches the ACB member timestamp
  - Used to associate an ACB member with a catalog member
  - Timestamp exceptions
    - DBDGEN timestamp for Logical and GSAM DBs
    - PSBGEN timestamp for GSAM only PSBs

#### IMS Catalog Creation

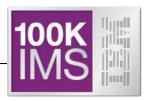

- Populate the IMS Catalog ...
  - If any of the database data sets do not exist, the DFS3PU00 utility creates them automatically: i.e. the DFSCD000 database data sets which are:
    - The primary index data set
    - The indirect list data set (ILDS)
    - Four data set group data sets for the segments of the IMS catalog
    - DFSCX000 secondary index data set
  - DFS3PU00 calculates the size of the database data sets based on both the size of the ACB library and the expansion percentages that you can specify in the DFSDFxxx PROCLIB member
    - The DFSDFxxx member is also where you specify the volume serial number for the VSAM key-sequenced data sets or the SMS storage class, data class, and management class for all data sets

#### IMS Catalog Creation

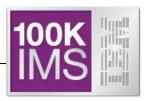

- IMS Catalog Populate utility
  - Can run as a typical IMS Batch or BMP job
    - Requires IMS logs for backout / recovery
    - Requires IRLM if catalog is shared and catalog active in an IMS subsystem
      - Business as usual for data sharing
    - Requires DBRC if catalog is defined in the RECON
    - If using Catalog Partition Definition Data Set
      - User's responsible to ensure online catalog access has ceased
      - Business as usual for non-registered full function DB

## Catalog Populate Utility - DFS3PU00

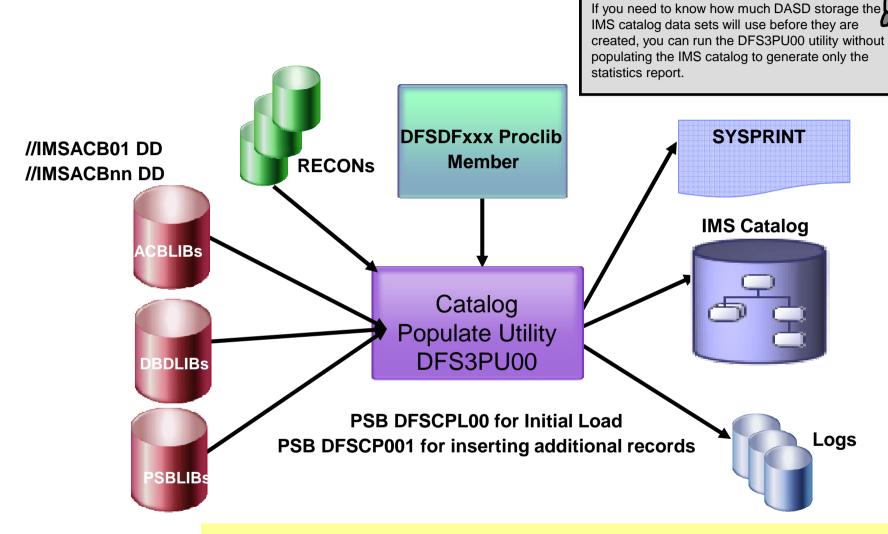

Take an Image Copy of the Catalog database after the initial populate!

(Required if using DBRC)

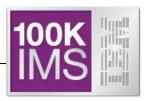

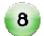

- If the Catalog is registered to DBRC
  - Catalog database datasets are now marked "Image Copy Needed" in the RECON
  - Image Copy the databases

```
DSP0132I
          IMAGE COPY NEEDED FOR
DSP0132I
         DBDNAME=DFSCD01
                            DDNAME=DFSCD01A
DSP0132I
          IMAGE COPY NEEDED FOR
DSP0132I
         DBDNAME=DFSCD01
                            DDNAME=DFSCD01B
DSP0132I
         IMAGE COPY NEEDED FOR
DSP0132I
         DBDNAME=DFSCD01
                            DDNAME=DFSCD01C
DSP0132I
         IMAGE COPY NEEDED FOR
DSP0132I
         DBDNAME=DFSCD01
                            DDNAME=DFSCD01D
```

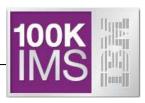

Restart IMS causing DFSDFxxx to be read and Catalog to be enabled!

| Response for: QRY DB NAME(DFSC*) SHOW(ALL)  DBName PartName MbrName CC TYPE Acc Status LAcc LRsdnt LclStat  DFSC* IMB2 0 NONE  DFSCD000 IMB1 0 PHIDAM READ Y  DFSCD000 DFSCD01 IMB1 0 PART READ NOTOPEN  DFSCD000 DFSCD01 IMB1 0 PART READ Y  DFSCD000 DFSCD01 IMB2 0 PART READ Y  DFSCD000 DFSCD01 IMB2 0 PART READ Y  DFSCD000 DFSCD01 IMB2 0 PART READ Y  DFSCD000 DFSCD01 IMB2 0 PART READ Y  DFSCD000 DFSCD01 IMB2 0 PART READ Y  DFSCX000 DFSCX01 IMB1 0 PSINDEX READ Y  DFSCX000 DFSCX01 IMB1 0 PART READ NOTOPEN |
|----------------------------------------------------------------------------------------------------|
| DFSC* IMB2 0 NONE  DFSCD000 IMB1 0 PHIDAM READ Y  DFSCD000 DFSCD01 IMB1 0 PART READ NOTOPEN  DFSCD000 DFSCD01 IMB1 0 PART READ Y NOTOPEN  DFSCD000 IMB2 0 PHIDAM READ Y  DFSCD000 DFSCD01 IMB2 0 PART READ Y NOTOPEN  DFSCD000 DFSCD01 IMB2 0 PART READ Y NOTOPEN  DFSCD000 DFSCD01 IMB2 0 PART READ NOTOPEN  DFSCX000 IMB1 0 PSINDEX READ Y  DFSCX000 DFSCX01 IMB1 0 PART READ NOTOPEN                                                                                                    |
| DFSCD000 IMB1 0 PHIDAM READ Y DFSCD000 DFSCD01 IMB1 0 PART READ Y DFSCD000 DFSCD01 IMB1 0 PART READ Y NOTOPEN DFSCD000 IMB2 0 PHIDAM READ Y DFSCD000 DFSCD01 IMB2 0 PART READ Y NOTOPEN DFSCD000 DFSCD01 IMB2 0 PART READ Y NOTOPEN DFSCD000 DFSCD01 IMB2 0 PART READ NOTOPEN DFSCX000 IMB1 0 PSINDEX READ Y DFSCX000 DFSCX01 IMB1 0 PART READ NOTOPEN                                                                                                    |
| DFSCD000 DFSCD01 IMB1 0 PART READ NOTOPEN DFSCD000 DFSCD01 IMB1 0 PART READ Y NOTOPEN DFSCD000 IMB2 0 PHIDAM READ Y DFSCD000 DFSCD01 IMB2 0 PART READ Y NOTOPEN DFSCD000 DFSCD01 IMB2 0 PART READ NOTOPEN DFSCX000 IMB1 0 PSINDEX READ Y DFSCX000 DFSCX01 IMB1 0 PART READ NOTOPEN                                                                                                    |
| DFSCD000 DFSCD01 IMB1 0 PART READ Y NOTOPEN DFSCD000 IMB2 0 PHIDAM READ Y DFSCD000 DFSCD01 IMB2 0 PART READ Y NOTOPEN DFSCD000 DFSCD01 IMB2 0 PART READ NOTOPEN DFSCX000 IMB1 0 PSINDEX READ Y DFSCX000 DFSCX01 IMB1 0 PART READ NOTOPEN                                                                                                    |
| DFSCD000 IMB2 0 PHIDAM READ Y DFSCD000 DFSCD01 IMB2 0 PART READ Y NOTOPEN DFSCD000 DFSCD01 IMB2 0 PART READ NOTOPEN DFSCX000 IMB1 0 PSINDEX READ Y DFSCX000 DFSCX01 IMB1 0 PART READ NOTOPEN                                                                                                    |
| DFSCD000 DFSCD01 IMB2 0 PART READ Y NOTOPEN DFSCD000 DFSCD01 IMB2 0 PART READ Y NOTOPEN DFSCX000 IMB1 0 PSINDEX READ Y DFSCX000 DFSCX01 IMB1 0 PART READ NOTOPEN                                                                                                    |
| DFSCD000 DFSCD01 IMB2 0 PART READ NOTOPEN DFSCX000 IMB1 0 PSINDEX READ Y DFSCX000 DFSCX01 IMB1 0 PART READ NOTOPEN                                                                                                    |
| DFSCX000IMB10 PSINDEXREAD YDFSCX000 DFSCX01 IMB10 PARTREADNOTOPEN                                                                                                    |
| DFSCX000 DFSCX01 IMB1 0 PART READ NOTOPEN                                                                                                    |
|                                                                                                    |
| DEGGWOOD DEGGWO1 TWD1 O DADE                                                                                                    |
| DFSCX000 DFSCX01 IMB1 0 PART READ Y NOTOPEN                                                                                                    |
| DFSCX000 IMB2 0 PSINDEX READ Y                                                                                                    |
| DFSCX000 DFSCX01 IMB2 0 PART READ Y NOTOPEN                                                                                                    |
| DFSCX000 DFSCX01 IMB2 0 PART READ NOTOPEN                                                                                                    |
|                                                                                                    |

#### Adding IMS Catalog Metadata

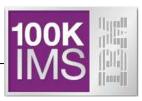

- New ACB Generation and Catalog Populate utility, DFS3UACB
  - Replaces existing ACBGEN Utility, DFSUACBO, if IMS catalog enabled
  - Generate ACBLIB member and create catalog metadata in a single job
    - Phase 1 ACBGFN
      - DBDLIB and PSBLIB members used as input
      - Validation is unchanged
      - ACB member is written to ACBLIB with new ACBGEN timestamp
    - Phase 2 IMS catalog update
      - Generated ACB is decoded, converted to catalog format, loaded into the catalog
        - DBD and PSB metadata created and inserted
        - Corresponding ACB member timestamp saved as timestamp in catalog DBD and PSB segments
        - Ensures validity and consistency of ACBLIB and catalog
- New ACBGEN (DFS3UACB) and new Catalog Populate (DFS3PU00) utilities are the only updaters of the IMS catalog
  - IMS online and IMS batch regions will never update catalog data
  - IMS online and IMS batch regions will only retrieve data from the catalog

# IMS Catalog Additions Via New ACBGEN & Populate

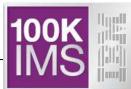

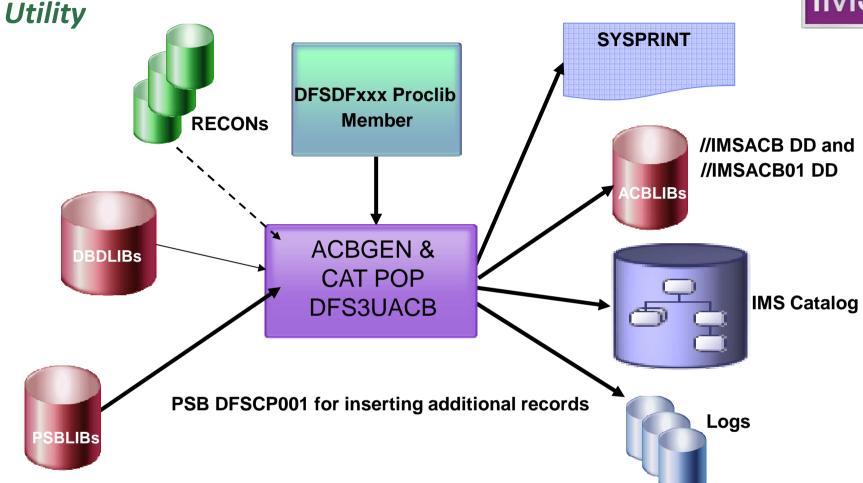

- New integrated ACBGEN process includes update to the INIS catalog
- DFSDFxxx PROCLIB member has the catalog information
- DFSMDA member used to dynamically allocate the catalog datasets (if not using DBRC for the Catalog)
   © 2014 IBM Corporation

## Catalog "Housekeeping"

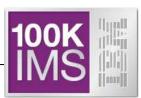

Run the Catalog Purge Utility DFS3PU10 to remove Catalog entries

```
//BATCH EXEC PGM=DFSRRC00,
// PARM=(DLI,DFS3PU10,DFSCP001,,,,,,,IMB1,,Y,Y,IRLB,,,,,,,,,,,
          'DFSDF=0B1')
//STEPLIB DD DSN=IMSCFG.IMB1.SDFSRESL,DISP=SHR
         DD DSN=IMSCFG.IMSB.USERLIB,DISP=SHR
//DFSRESLB DD DSN=IMSCFG.IMB1.SDFSRESL,DISP=SHR
//PROCLIB DD DSN=IMSCFG.IMSB.PROCLIB,DISP=SHR
//IMS
      DD DSN=IMSCFG.IMSB.PSBLIB,DISP=SHR
       DD DSN=IMSCFG.IMSB.DBDLIB,DISP=SHR
//SYSUT1 DD DSN=IMSCFG.IMSB.CATPURG,DISP=OLD
//IEFRDER DD DSN=&&IMSLOG1,DISP=(NEW,DELETE),
// DCB=(RECFM=VB, LRECL=4092, BLKSIZE=4096, BUFNO=5),
// SPACE=(CYL,(200,75)),UNIT=SYSDA
//IEFRDER2 DD DSN=&&IMSLOG2,DISP=(NEW,DELETE),
// SPACE=(CYL,(200,75)),UNIT=SYSDA
//DFSVSAMP DD DSN=IMSCFG.IMSB.PROCLIB(DFSVSM0B),DISP=SHR
//SYSPRINT DD SYSOUT=*
//SYSIN DD *
MODE BOTH
//*
```

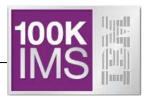

# Living with the Catalog

#### The IMS Catalog is a Database

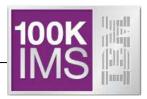

- Catalog database management is required
  - Review/adjust database buffer pool definitions
  - Perform routine management and maintenance on the Catalog database
    - Image Copy, Pointer Checker, Reorg, etc...
  - Catalog database will need to be REORG'd
    - If Catalog database is defined to the RECONs →
      - HALDB OLR non-disruptive reorganization is supported
    - If Catalog database is not defined to the RECONs →
      - HALDB OLR can't be supported and a reorg utility must be employed
- Support with existing backup and recovery procedures
  - Image copy, recovery, backout utilities etc...
  - If Catalog database is not defined to the RECONs → recovery is limited
    - Same as non-registered, full function database recovery procedure

# Living with (or concerns with) the IMS Catalog 1/2

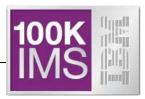

- Catalog is populated from ACBLIB (initially)
  - Batch PSBs or DBDs accessed only in batch may not be in the ACBLIB
- Sizing the Catalog
  - How many Partitions will your Catalog have?
    - Depends on the number of PSBs & DBDs
  - IMS Catalog is a Database. So treat it like a database!!
- Backup & Recovery of the Catalog
  - How often do you image copy the Catalog?
  - IMS Catalog is a database. So treat it like a database!!
- Will need to run the Catalog Purge utility. How often?
- The ACBGEN process
  - How do you handle fall back plans?

# Living with (or concerns with) the IMS Catalog 2/2

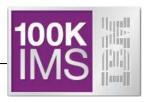

- Default started access for the catalog is READ. So if you plan to do ACBGEN using the CATPOP as a BMP you need to start the catalog in UP mode.
- New ACBGEN & Catalog Populate utility (DFS3UACB) doesn't back out the ACBGEN if the Catalog update step fails.
- Watch out for APAR PI13336 & PTF UI17425 (V12) and PTF UI17426 (V13)
  - PTF adds EXTERNALNAME to XDFLD statement in the DBD
  - If you have not installed the Catalog, install this PTF first ←======
  - If you have already installed the Catalog, installing the PTF will force you to:
    - Do a DBDGEN for DBDs of all databases with secondary indexes
    - Do an ACBGEN for all these DBDs
    - Then Populate the Catalog again

#### **Summary**

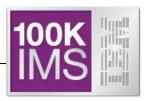

- IMS Catalog is key element of IMS strategy
  - For integration and simplification
  - More and more products/processes use it
  - IMS 13 features which pre-req it
  - It's simple to implement but ...
    - Remember it's an IMS database so treat it like a database!!